## **Carolin Keitzer**

# Selbständig-kooperative Bearbeitung von stochastischen Simulationsaufgaben am Computer

Qualitative Analysen zu Schülerkompetenzen und Arbeitsweisen

**Diplomarbeit** 

N│こ G R 

# **BEI GRIN MACHT SICH IHR WISSEN BEZAHLT**

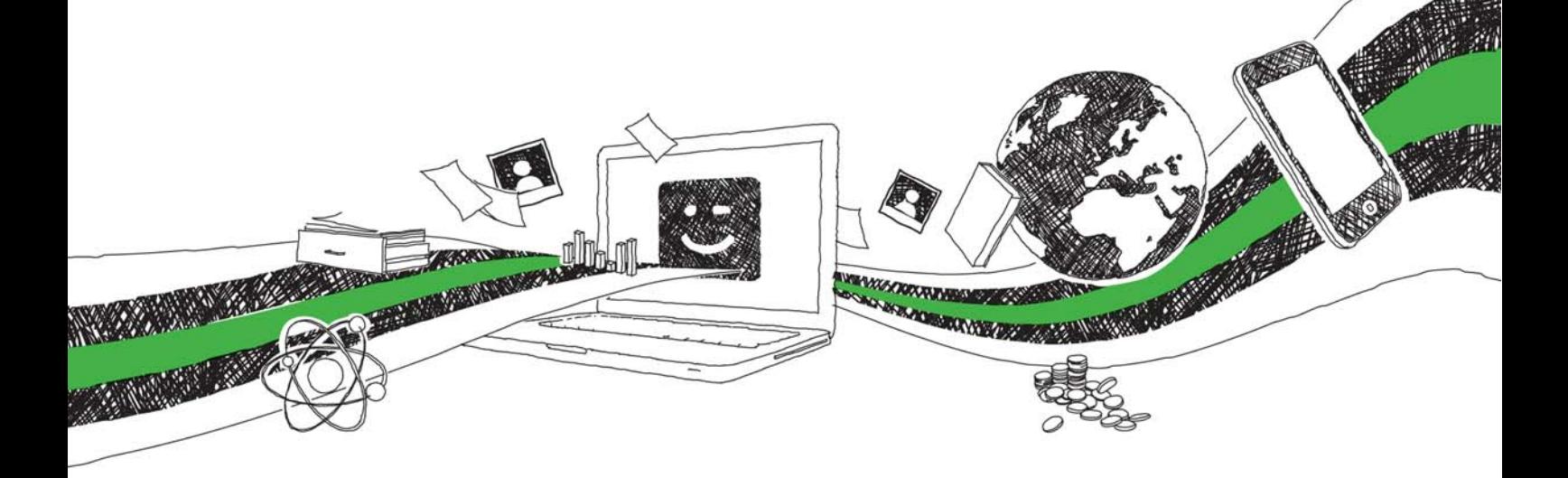

- Wir veröffentlichen Ihre Hausarbeit, Bachelor- und Masterarbeit
- Ihr eigenes eBook und Buch weltweit in allen wichtigen Shops
- Verdienen Sie an jedem Verkauf

## Jetzt bei www.GRIN.com hochladen und kostenlos publizieren

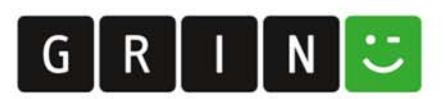

## **Bibliografische Information der Deutschen Nationalbibliothek:**

Die Deutsche Bibliothek verzeichnet diese Publikation in der Deutschen Nationalbibliografie: detaillierte bibliografische Daten sind im Internet über http://dnb.dnb.de/abrufbar.

Dieses Werk sowie alle darin enthaltenen einzelnen Beiträge und Abbildungen sind urheberrechtlich geschützt. Jede Verwertung, die nicht ausdrücklich vom Urheberrechtsschutz zugelassen ist, bedarf der vorherigen Zustimmung des Verlages. Das gilt insbesondere für Vervielfältigungen, Bearbeitungen, Übersetzungen, Mikroverfilmungen, Auswertungen durch Datenbanken und für die Einspeicherung und Verarbeitung in elektronische Systeme. Alle Rechte, auch die des auszugsweisen Nachdrucks, der fotomechanischen Wiedergabe (einschließlich Mikrokopie) sowie der Auswertung durch Datenbanken oder ähnliche Einrichtungen, vorbehalten.

### Impressum:

Copyright © 2006 GRIN Verlag ISBN: 9783638067171

Dieses Buch bei GRIN:

## **Carolin Keitzer**

## Selbständig-kooperative Bearbeitung von stochastischen Simulationsaufgaben am Computer

Qualitative Analysen zu Schülerkompetenzen und Arbeitsweisen

## **GRIN - Your knowledge has value**

Der GRIN Verlag publiziert seit 1998 wissenschaftliche Arbeiten von Studenten, Hochschullehrern und anderen Akademikern als eBook und gedrucktes Buch. Die Verlagswebsite www.grin.com ist die ideale Plattform zur Veröffentlichung von Hausarbeiten, Abschlussarbeiten, wissenschaftlichen Aufsätzen, Dissertationen und Fachbüchern.

## **Besuchen Sie uns im Internet:**

http://www.grin.com/ http://www.facebook.com/grincom http://www.twitter.com/grin\_com

## UNIKASSEL **VERSITAT**

Fachbereich 17 **Mathematik** 

## Selbständig-kooperative Bearbeitung von stochastischen Simulationsaufgaben am Computer

## - Qualitative Analysen zu Schülerkompetenzen und Arbeitsweisen -

Freie wissenschaftliche Arbeit zur Erlangung des Grades: "Diplom-Handelslehrerin"

eingereicht von: Carolin Keitzer

Kassel, den 15.02.2006

## Inhaltverzeichnis

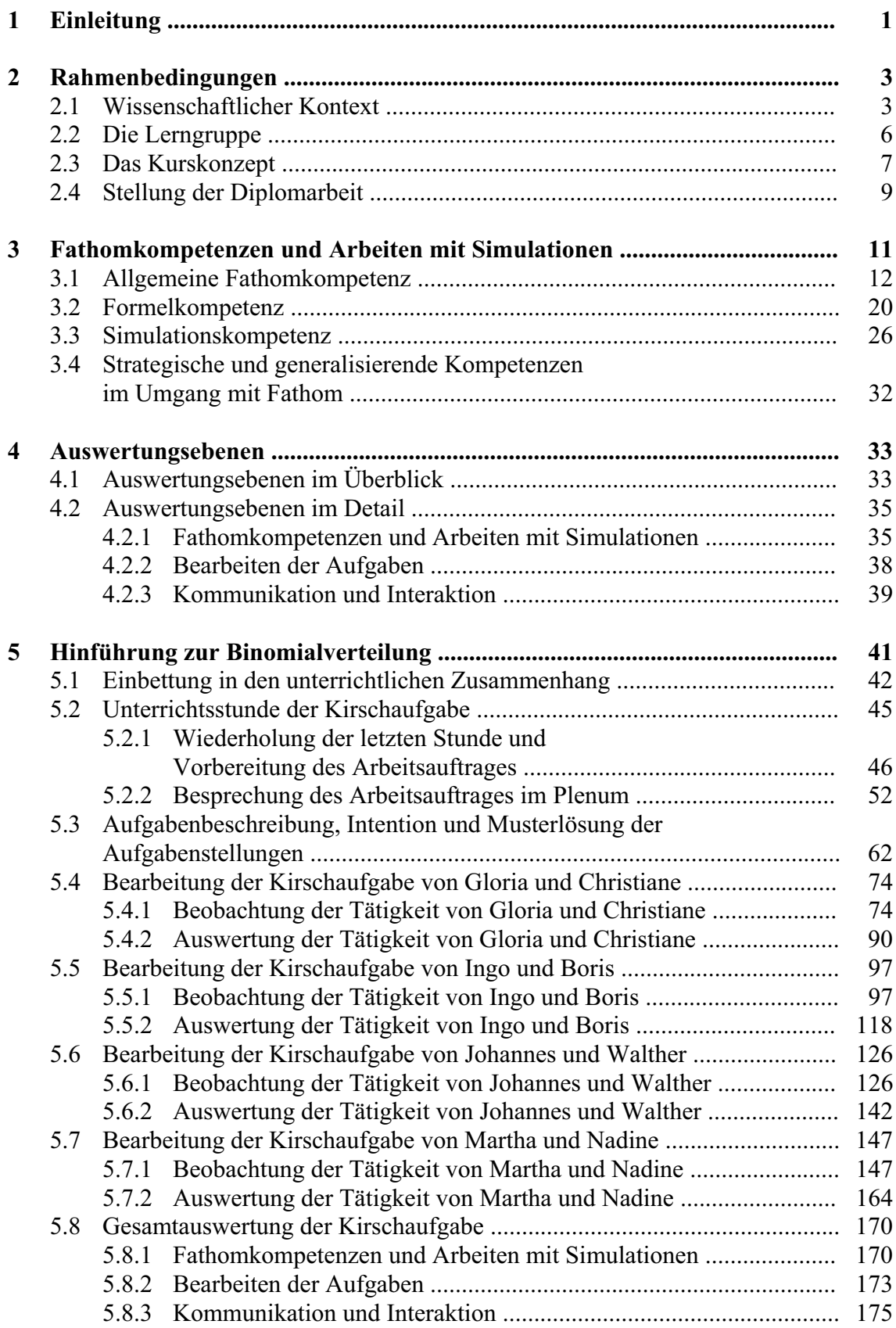

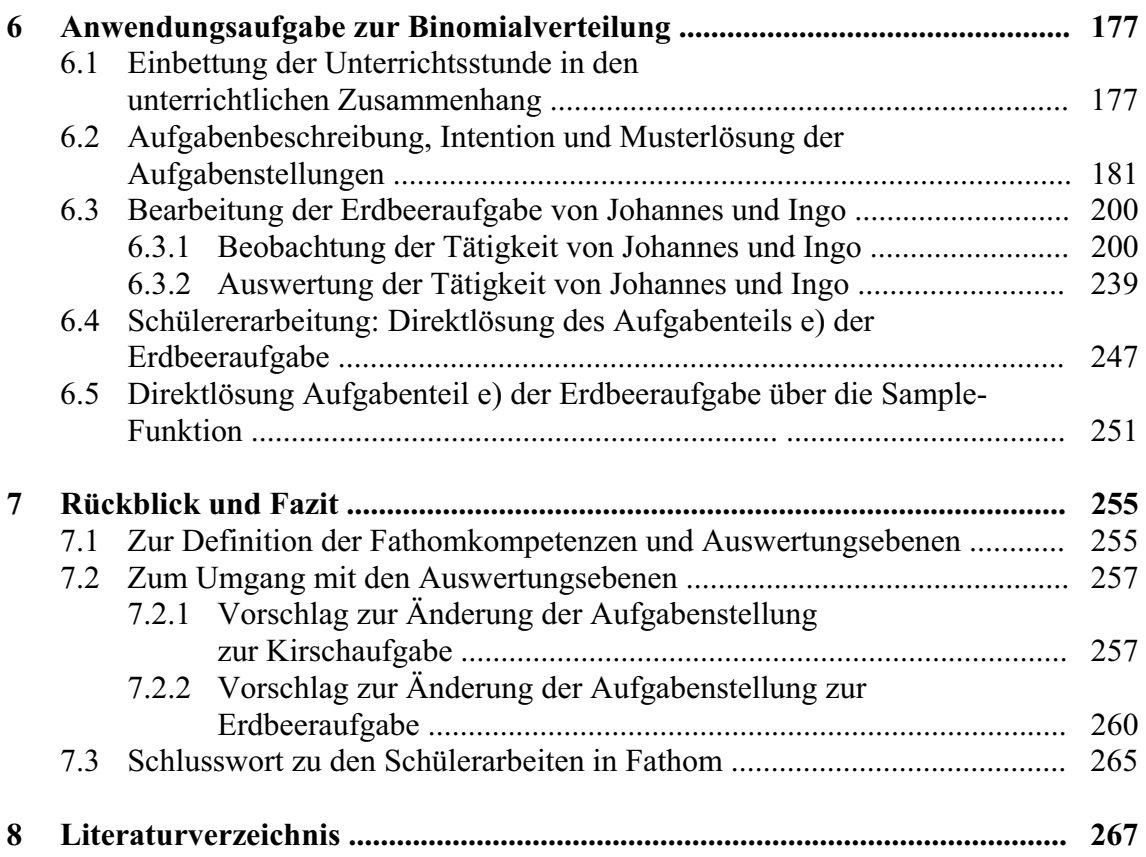

 $ii$ 

## 1 Einleitung

Diese Diplomarbeit ist in der Didaktik der Mathematik angesiedelt. Im Kontext von internationalen Bemühungen zur empirischen Weiterentwicklung der computergestützten Statistikausbildung werden an der Universität Kassel im Rahmen der Arbeitsgruppe von Prof. Dr. Biehler bereits seit längerer Zeit Konzepte und Materialien für eine innovative Statistikausbildung entwickelt. Diese werden im Rahmen verschiedener Lehrveranstaltungen, besonders in der Vorlesung der "Elementaren Stochastik" für Lehramtsstudenten der Grund-, Haupt- und Realschule, eingesetzt und erprobt (vgl. Biehler 2003; Biehler, Kombrink 2004). Im Kontext dieser Forschungsarbeiten wurde bezüglich eines Promotionsvorhabens von Thorsten Meyfarth weiterhin ein computergestütztes Unterrichtskonzept für das gesamte Kurshalbjahr Stochastik an der gymnasialen Oberstufe mit der Werkzeugsoftware FATHOM<sup>I</sup> als Pilotprojekt entwickelt und durchgeführt.

Diese Diplomarbeit begleitet das Promotionsvorhaben von Thorsten Meyfarth und beschäftigt sich grundsätzlich mit der Auswertung ausgewählter Aufnahmen von Gruppenarbeiten, die während des Projektes entstanden sind. Hierbei wurde die Software Camtasia (TechSmith Corporation 2004) eingesetzt, die es ermöglicht, sowohl Bild als auch Ton der Arbeit der Schülerinnen und Schüler<sup>2</sup> am Bildschirm aufzuzeichnen. Da diese Art der Untersuchung neu ist, müssen zunächst Auswertungsstrategien entwickelt und erprobt werden, die es ermöglichen, über die vielschichtige Arbeit der Schüler Aussagen zu treffen. Diese Auswertungsstrategien sollen helfen, folgende Hauptfragestellungen zu beantworten:

- 1. Wie gehen die Schüler mit der Werkzeugsoftware Fathom um?
- 2. Erfüllen die speziell für den Einsatz mit Fathom entwickelten Aufgaben ihre Intention?
- 3. Wie erfolgt die durch die Aufgaben geförderte selbständige Erarbeitung von stochastischen Problemstellungen am PC?

Die Arbeit baut sich nun wie folgt auf:

In Kapitel 2 werden zunächst der wissenschaftliche Kontext und die Software Fathom kurz beschrieben. Anschließend folgen eine Beschreibung der Lerngruppe, des Kurskonzeptes und der Stellung der Diplomarbeit innerhalb des Kurskonzeptes.

In Kapitel 3 liegt ein erster Schwerpunkt zunächst auf der Entwicklung von Begrifflichkeiten, die es ermöglichen, die Arbeit in Fathom zu beschreiben und somit helfen, Hauptfragestellung 1 zu beantworten. Daher werden dort Kompetenzen definiert, die zur Arbeit mit Fathom benötigt werden und somit zur Beschreibung der Schülerarbeiten dienlich sind.

 $^{1}$  Es wird die Software FATHOM<sup>TM</sup> (Key Curriculum Press Technologies, 2000) benutzt. Zu dieser liegt seit dem Jahre 2005 auch eine deutsche Adaption in Kooperation mit der Arbeitsgruppe von Prof. Dr. Biehler vor. Zu dieser Software erfolgt in Kapitel 2 noch eine nähere Erläuterung. <sup>2</sup> Aus Gründen der verbesserten Lesbarkeit wird im Folgenden auf die weibliche Bezeichnung verzichtet.

In Kapitel 4 folgt dann die Entwicklung und Bestimmung oben erwähnter Auswertungsebenen, die es ermöglichen, die beschriebenen Hauptfragestellungen in ihrer Gesamtheit zu beantworten. Hierbei werden die in Kapitel 3 definierten "Fathomkompetenzen" zu Beantwortung der ersten Fragestellung genutzt.

In Kapitel 5 werden erstmalig die in Kapitel 4 definierten Auswertungsebenen und somit auch die in Kapitel 3 definierten "Fathomkompetenzen" ihren Einsatz finden und zur Beschreibung von vier Gruppenarbeiten angewendet. Die Arbeit der Gruppen findet bezüglich einer Aufgabe statt, in der die Schüler die Formel der Binomialverteilung selbständig entwickeln sollen. Die Schülerarbeiten werden zunächst vorgestellt und in einer Abschlussauswertung in den definierten Auswertungsebenen näher analysiert. Zum Abschluss folgt in Kapitel 5 eine gruppenübergreifende Auswertung.

Kapitel 6 behandelt eine weitere Aufgabe zur Binomialverteilung, die sich wesentlich komplexer und anspruchsvoller darstellt als die in Kapitel 5 beschriebene Aufgabenstellung. Hier wird auf Grund der Komplexität der Aufgabenstellung und des damit verbundenen Arbeitsaufwandes nur eine Gruppe beobachtet, deren Schwierigkeiten sich jedoch auch auf die anderen Gruppen übertragen lassen. Anhand dieser Aufgabe wird nun getestet, ob sich die entwickelten Auswertungsebenen auch zur Erfassung der Schülererarbeitungen von Aufgabenstellungen höheren Schwierigkeitsgrades eignen.

In Kapitel 7 wird eine Abschlussbetrachtung des Umgangs mit den definierten Auswertungsebenen vorgenommen und Vorschläge zur Überarbeitung der Arbeitsaufträge gegeben. Weiterhin erfolgt eine abschließende Betrachtung der Arbeit der Schüler.

#### Rahmenbedingungen  $2^{\circ}$

In diesem Kapitel wird der Kontext der Diplomarbeit geschildert. Hierbei wird kurz auf den wissenschaftlichen Kontext insgesamt und die eingesetzte Werkzeugsoftware Fathom eingegangen. Anschließend wird die Zusammensetzung der Lerngruppe beschrieben. Weiterhin erfolgt eine Darstellung des Unterrichtskonzeptes und eine Beschreibung der Stellung der Diplomarbeit innerhalb dieses Konzeptes.

#### $2.1$ **Wissenschaftlicher Kontext**

In der internationalen Diskussion zur Weiterentwicklung der Statistikausbildung an den Hochschulen und des Stochastikunterrichts an den Schulen spielt der innovative Einsatz von Computern eine entscheidende Rolle (vgl. Maxara 2003, S.2). Im Kontext internationaler Bemühungen zur Entwicklung innovativer Statistikausbildung, gibt es anwendungsbezogene und computergestützte Ansätze bislang jedoch nur in zahlreichen Colleges und Universitäten im angelsächsischen Raum (vgl. Rossman, Chance u.a. 2001). National existieren momentan zwar zahlreiche Vorschläge zur Gestaltung der computergestützten Statistikausbildung, der Stand der empirischen Forschung über den Ablauf und die Wirksamkeit PC-gestützten Unterrichts ist jedoch sehr niedrig (vgl. Biehler 1991, S.169). Vor allem mangelt es an kritischen empirischen Untersuchungen zum computergestützten Lernen, welche einerseits die Probleme erfassen, die durch den Computereinsatz entstehen und andererseits die Auswirkungen des PC-Einsatzes auf den Kompetenzerwerb der Schüler aufzeigen (vgl. Meyfarth 2005a, S.1).

Die Verwendung von Simulationen im Stochastikunterricht hat nach Biehler (1991, S.183 f.) zwei verschiedene didaktische Aspekte. Einerseits können Simulationen als Methode bzw. Werkzeug zur Problemlösung genutzt werden (ähnlich der professionellen Nutzung außerhalb der Schule), andererseits ermöglicht der Einsatz von Simulationen, dass Schüler durch experimentelles Vorgehen eigene Erfahrungen mit zufallsabhängigen Vorgängen machen können, wodurch natürlich auch das Verständnis für die ieweiligen stochastischen Begriffe gefördert wird. Bislang im Stochastikunterricht verbreitet sind Simulationsformen ohne Computer, wie zum Beispiel die Simulation mit Hilfe einer Münze oder eines Würfels. Man stelle sich jedoch einmal vor, man möchte einen zehnfachen Münzwurf mit 50-facher Wiederholung simulieren. Dies ist keine wirklich große Wiederholungszahl, man müsste die Münze hierzu jedoch 500-mal werfen. Es ist sicherlich erkennbar, dass dies sehr zeitaufwändig wäre. Der Computereinsatz ist sehr hilfreich, wenn nur ein Programm vorhanden ist, was es den Schülern möglich macht, dieses schnell zu erlernen und anschließend problemlos einzusetzen. Es soll schließlich Stochastik gelernt werden und nicht der grundsätzliche Umgang mit dem Computer bzw. der Software.

Im Kontext von nationalen und internationalen Bemühungen um eine innovative computergestützte Statistikausbildung wurde man auf die Werkzeugsoftware Fathom aufmerksam, welche derzeit am besten die von Biehler (1997) festgelegten Kriterien für eine didaktisch sinnvoll einsetzbare Software erfüllt.

Sie ist schnell und leicht zu erlernen, verfügt über die Möglichkeit, einfach grafische Darstellungen statistischer Daten in verschiedenen Darstellungsarten durchzuführen und ermöglicht eigene Modellierungen stochastischer Problemstellungen. Weiterhin können vorbereitete Lernumgebungen zur interaktiven Arbeit genutzt werden. (vgl. Meyfarth 2005a, S.1).

An der Universität Kassel erarbeitet die Arbeitsgruppe von Prof. Dr. Biehler seit längerer Zeit Konzepte und Materialien für eine innovative Statistikausbildung, in der neben Datenanalyse auch stochastische Modellierung und Simulation im Vordergrund steht (vgl. Biehler, Kombrink 2004, S.151). Im Rahmen dessen wird auch untersucht, welche Möglichkeiten die neue Stochastikwerkzeugsoftware Fathom für die Simulation bietet (vgl. Biehler 2003). Die entwickelten Materialien werden in verschiedenen Lehrveranstaltungen erprobt. Vor allem in der Lehrveranstaltung "Elementare Stochastik" für Lehramtskandidaten der Mathematik an Grund-, Haupt- und Realsschulen wird eine Konzeption von anwendungsbezogener und computergestützter Statistikausbildung realisiert, wie es bisher nur in zahlreichen Colleges und Universitäten im angelsächsischen Raum realisiert wurde (vgl. Biehler, Kombrink 2004, S.151). Erstmalig wurde nun im Rahmen des Promotionsvorhabens von Thorsten Meyfarth ein computergestütztes Unterrichtskonzept mit der Software Fathom auch für einen Stochastikkurs unter Beachtung des hessischen Lehrplans über ein gesamtes Kurshalbjahr entwickelt und in einem Pilotprojekt an der Jacob-Grimm-Schule in Kassel durchgeführt. Dieses Promotionsvorhaben ist in weitere Forschungsarbeiten der Arbeitsgruppe von Prof. Dr. Biehler eingebunden.

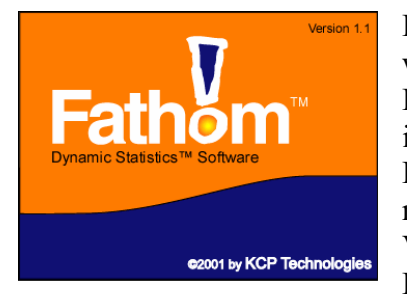

Bei der Unterrichtsdurchführung von Thorsten Meyfarth wurde die Software FATHOM konsequent als zentrales Datenanalyse-, Simulationsund Visualisierungsinstrument für die Schüler eingesetzt. Hierbei wurde noch Fathom Version 1.1 verwendet. Diese Version existiert nur in englischer Sprache. Mittlerweile ist jedoch eine 2. Version von Fathom erschienen. Die Arbeitsgruppe von Prof. Dr. Rolf Biehler hat hierbei einen nationalen Beitrag

geleistet und eine deutsche Betaversion erstellt, die seit dem Jahre 2005 vorliegt.

Meyfarths Vorhaben (vgl. Meyfarth 2005a) zur Entwicklung, Durchführung und Untersuchung eines computergestützten Konzeptes mit der Software Fathom stellt im nationalen Kontext eine Pilotstudie dar. Es existieren zwar wie erwähnt Vorschläge zum Einsatz von Simulationen im Stochastikunterricht, jedoch handelt es sich um ein durchgängig über ein ganzes Schulhalbjahr eingesetztes Konzept, welches sich somit an den Rahmen des hessischen Lehrplanes halten muss. Diesbezüglich existieren noch keine Studien. Auf internationaler Ebene leistet das Projekt von Herrn Meyfarth einen innovativen Beitrag zur empirischen Weiterentwicklung der computergestützten Statistikausbildung. Zur Durchführung des Konzeptes wurden spezielle Aufgabenstellungen erarbeitet, die das Arbeiten mit Fathom optimal unterstützen. So wurde versucht, die Aufgaben möglichst schüler- und anwendungsorientiert zu wählen und die Schüler über entsprechend anleitende Arbeitsaufträge mit Mathematik experimentieren und somit selbständig auf Lösungswege kommen zu lassen.

 $\overline{4}$ 

In zwei Voruntersuchungen in Mathematik-Leistungskursen der Jahrgangsstufen 12 und 13 wurde das entwickelte Unterrichtskonzept erprobt und verbessert, sodass die Hauptuntersuchung dann in zwei Leistungskursen der Jahrgangsstufe 12 komplett über ein Schulhalbjahr unterrichtet werden konnte. Ziel des Projekts ist die Generierung von Forschungshypothesen, die in weiteren thematisch enger gefassten Vorhaben untersucht werden können. Weiterhin sollen hierdurch Vorschläge zur Verbesserung des vorgelegten Unterrichtskonzepts abgeleitet werden. Zentrale Fragestellungen des beschriebenen Unterrichtskonzepts sind folgende (vgl. Meyfarth 2005a, S.11 ff.):

Bezüglich der Durchführbarkeit des Konzepts

- Können mit dem vorliegenden Konzept innerhalb eines Kurshalbjahres die lehrplanrelevanten Inhalte im Hinblick auf die schriftliche Abiturprüfung erfolgreich unterrichtet werden?
- · Haben sich die gewählten Schwerpunktsetzungen sowohl inhaltlich als auch vom Einsatz der genutzten Software als geeignet erwiesen?
- · Welche Akzeptanz hat das Unterrichtskonzept bei den Schülerinnen und Schülern? Wie wirkt sich das Unterrichtskonzept auf die Motivation der Schülerinnen und Schüler aus?
- · Welche unerwünschten Nebeneffekte können bei der Verwendung des Unterrichtskonzepts beobachtet werden?

Bezüglich der mit den Veränderungen im Unterricht verfolgten Ziele

- Was kann man an stochastischen Kompetenzen beobachten? In welchem Verhältnis steht das zum Unterrichtskonzept?
- Welche Kompetenzen erreichen die Schüler in der Modellierung stochastischer Probleme mit Hilfe von Simulationen. Wie ergänzen sich der theoretische und der simulative Zugang zur Stochastik?
- Führen die geänderten Aufgabentypen und Lernangebote zur erwünschten Unterrichtskultur mit einem hohen Anteil selbstständigen Arbeitens und einer hohen Gewichtung der Modellierungs- und Interpretationsphase bei der Bearbeitung stochastischer Problemstellungen?

Bezüglich der eingesetzten Software

- · Welche zusätzlichen Kompetenzen müssen für die Verwendung der Computersoftware aufgebaut werden? Wie kann man den Kompetenzaufbau für die Verwendung der Computersoftware durch Unterrichtsgestaltung und Materialen unterstützen?
- · Wie müssen die Materialien und Arbeitsaufträge gestaltet werden, damit der Computereinsatz im Rahmen der selbstständigen Lernphasen zur Unterstützung der Lernprozesse beiträgt?
- Welche Akzeptanz und Motivation erzeugt die Verwendung der Software bei den Schülerinnen und Schülern?

#### $2.2$ Die Lerngruppe

Die Hauptuntersuchung von Thorsten Meyfarth fand in zwei Leistungskursen der Jahrgangsstufe 12 an der Jacob-Grimm-Schule statt und wurde komplett über ein Schulhalbjahr unterrichtet. Die Jacob-Grimm-Schule (JGS) ist eine Gymnasiale Oberstufe, also ein reines Oberstufengymnasium für Schülerinnen und Schüler aus Kassel und der näheren Umgebung. Der von mir im Rahmen der Diplomarbeit begleitete Stochastik-Unterricht fand im Mathematik-Leistungskurs der Jahrgangsstufe 12 unter Leitung von Herrn Thorsten Meyfarth statt. Der Kurs besteht aus acht Schülerinnen und elf Schülern.

Schon in der Jahrgangsstufe 11 fand eine Einteilung der Klassen bezüglich der in den Jahrgangsstufen 12 und 13 angestrebten zukünftigen Leistungsfächer statt. Diese wurden in der Jahrgangsstufe 11 als "Orientierungsfächer" gewählt. So hatten die meisten Schülerinnen und Schüler in der Jahrgangsstufe 11 Mathematik als Orientierungsfach mit vier Wochenstunden. In der Jahrgangsstufe 11 wurde in dieser Klasse erstmalig das Arbeiten mit dem graphischen Taschenrechner TI 89 (ein grafikfähiger Taschencomputer der Firma Texas Instruments) eingeführt. Die Klasse ist somit gewohnt, mit neuen Unterrichtsmethoden vertraut zu werden. Gegenüber neuen Unterrichtsmethoden zeigt sich diese Klasse aufgeschlossen und neugierig.

Die Schüler gehen größtenteils freundlich und kooperativ miteinander um und beteiligen sich aktiv am Unterrichtsgeschehen. Neben dem Lehrer-Schüler-Gespräch wird oft in Partner- oder Gruppenarbeiten gearbeitet. Die Schüler sind daher damit vertraut, gestellte Arbeitsaufträge selbständig bzw. in Gruppen zu bearbeiten. Die Ergebnisse werden oft im Plenum vorgestellt und diskutiert.

Der folgende Notenspiegel einer kurz vor Beginn meiner Untersuchungen durchgeführten Klassenarbeit ist für den Leistungsstand repräsentativ:

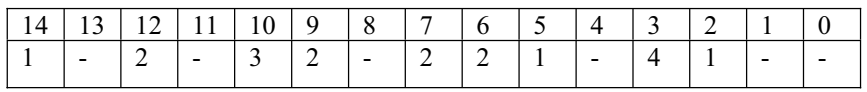

Im Umgang mit Computern allgemein hatten die Schüler ausreichende Grundkenntnisse. Soweit dies bekannt ist, haben alle Schülerinnen und Schüler einen PC zu Hause. Die meisten davon haben ein Microsoft Betriebssystem. Eine Schülerin nutzt zu Hause einen Apple PC.

#### Das Kurskonzept  $2.3$

Als komplette Unterrichtseinheit "Stochastik" lernen die unter Gliederungspunkt 2.2 genannten Schüler das Themengebiet erstmalig kennen. Eigentlich ist dieses Sachgebiet für das Halbjahr 13.1 vorgesehen. Die Sachgebiete 12.2 und 13.1 können jedoch in ihrer Reihenfolge auf Beschluss der Fachkonferenz ausgetauscht werden (vgl. Kultusministerium Hessen 2005, S. 46).

In der Stochastik sind folgende Unterrichtsinhalte im Leistungskurs vorgesehen (vgl. Kultusministerium Hessen, S. 62):

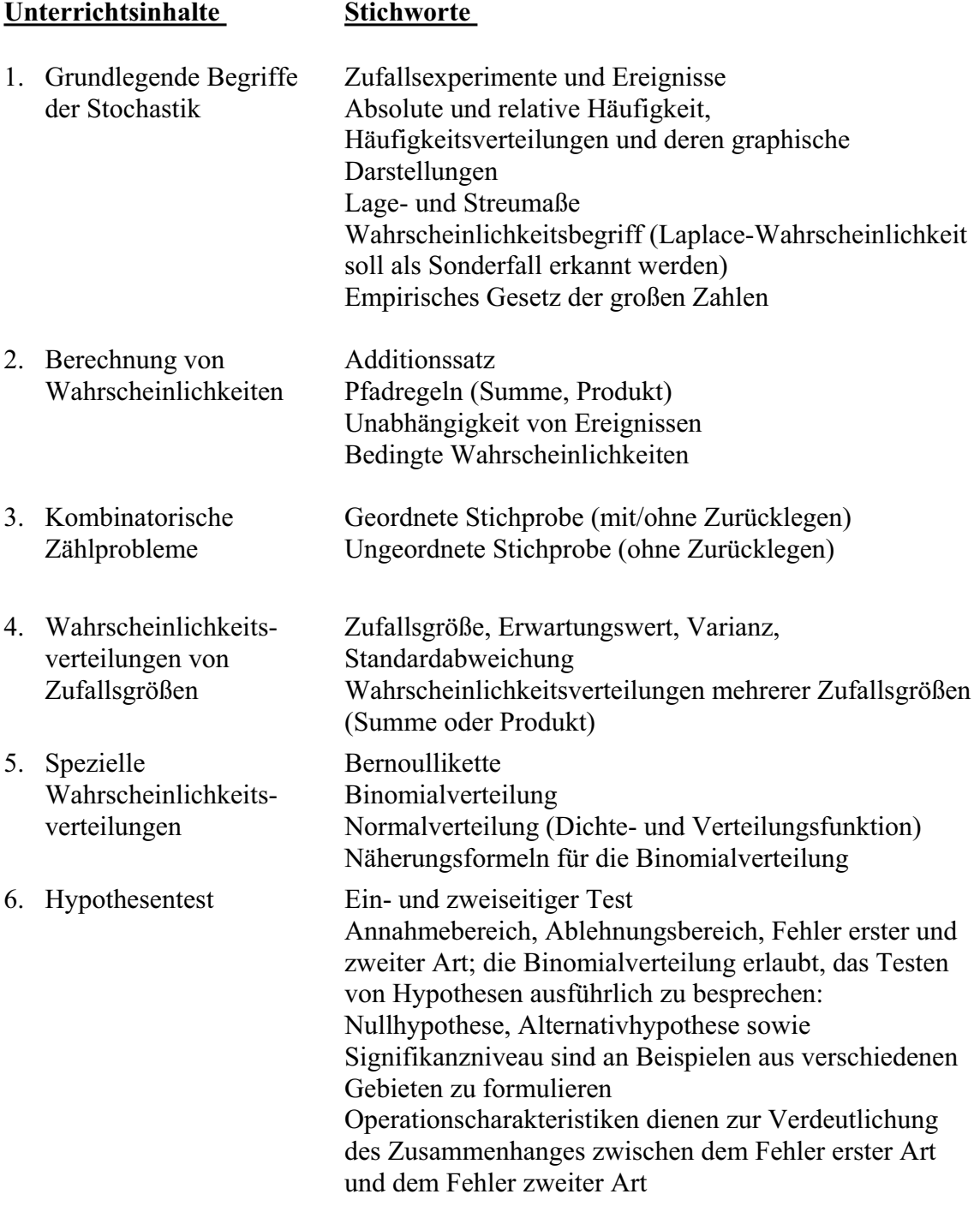

Im Kurskonzept von Thorsten Meyfarth (vgl. Meyfarth 2005a) werden die Inhalte zu 1. "Grundlegende Begriffe der Stochastik" in Verbindung mit Simulationen erarbeitet. Das Konzept startet also mit einem "Simulationsvorkurs" als ersten Schwerpunkt des Konzeptes, in dem die Schüler mit Computersimulationen vertraut werden und die unter Punkt 1 des Lehrplanes beschriebenen Inhalte kennen lernen. Anschließend werden Inhalte der Punkte 2. "Berechnung von Wahrscheinlichkeiten", 3. "Kombinatorische Zählprobleme" und 4. "Wahrscheinlichkeitsverteilungen von Zufallsgrößen" des Lehrplans ohne Simulationen kennen gelernt. Hier lernen die Schüler Unterrichtsinhalte kennen wie Baumdiagramm, Pfadregeln, Zufallsgrößen, Erwartungswert, Varianz, Kombinatorik und Bedingte Wahrscheinlichkeiten. Zweiter Schwerpunkt des Unterrichtskonzeptes liegt auf dem Begriff der Wahrscheinlichkeitsverteilung, der in der gymnasialen Oberstufe am Beispiel der Binomialverteilung eingeführt wird. Neben anwendungsbezogenen Berechnungen mit der Binomialverteilung sollen exemplarisch auch weitergehende Betrachtungen zum Verteilungsbegriff erarbeitet werden. Das Binomialverteilung wird über Simulationen und Thema der dynamische Lernumgebungen vertiefend betrachtet (vgl. Meyfarth S. 6f.). Dritter Schwerpunkt des durchgeführten Kurskonzeptes liegt beim Testen von Hypothesen. Auch dieses Thema ist für Schülerinnen und Schüler anspruchsvoll und soll ebenfalls mit Unterstützung von Computersimulationen behandelt werden.

Insgesamt ergibt sich folgender Überblick über Meyfarths Kurskonzept (vgl. Meyfarth 2005a, S.6 f.):

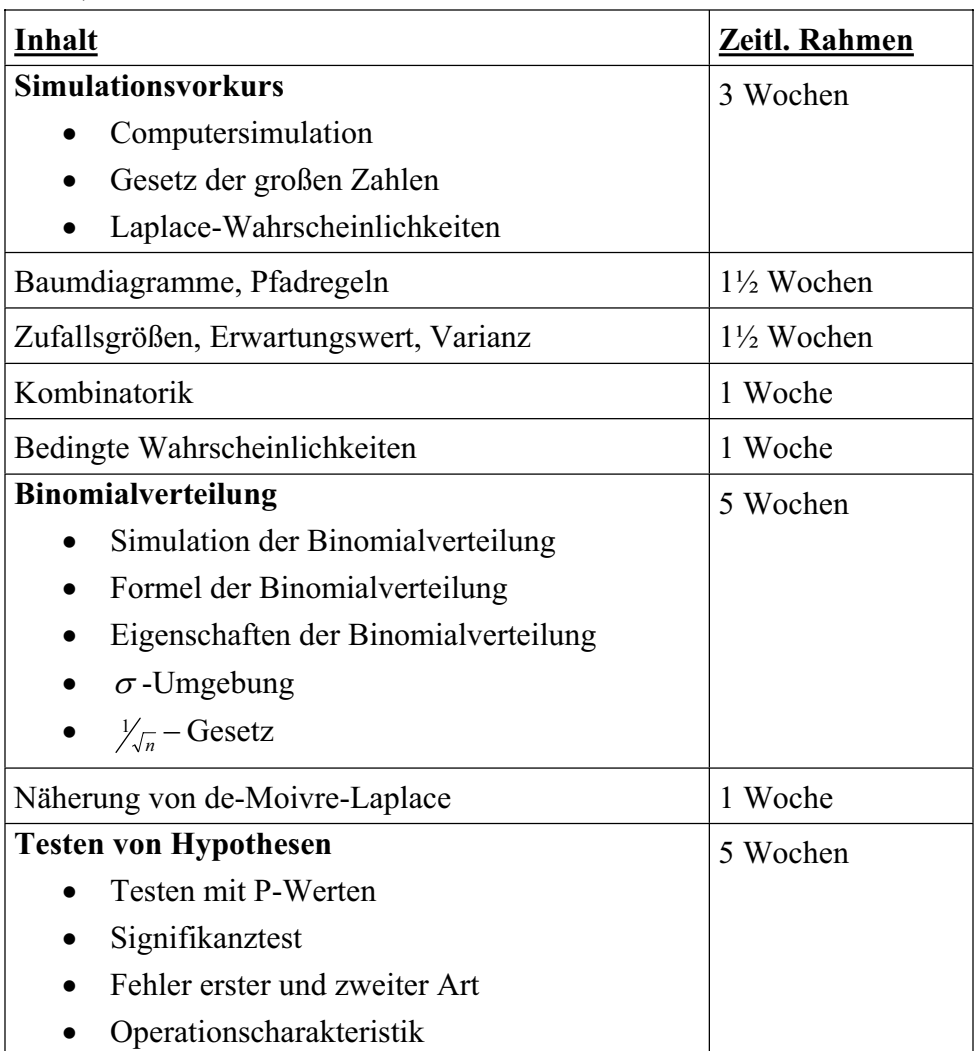

## 2.4 Stellung der Diplomarbeit

Bestandteil des Promotionsvorhabens von Thorsten Meyfarth ist die Durchführung verschiedener Auswertungsverfahren wie etwa Einstellungsbefragungen und Kompetenztests. Weiterhin wird ein spezielles Auswertungsinstrument genutzt, um so genau wie möglich die Arbeit der Schüler zu erfassen. Die Software Camtasia ermöglicht es, Videos von der Arbeit am Desktop zu erstellen. Hierbei ist es möglich, sowohl die Aktivität am Computer als auch die Gespräche der Schüler aufzuzeichnen. Daher lassen diese Aufzeichnungen einen genauen Einblick in die Arbeit der Schüler zu.

In dem beobachteten Kurs waren vier Zweiergruppen bereit, ihre Arbeit am Computer aufzeichnen zu lassen. Während der Arbeit konnte festgestellt werden, dass die Schüler die Aufzeichnungen nicht mehr wahrnahmen. Während der Pausen musste auf Grund des Datenschutzes sogar darauf aufmerksam gemacht werden, dass die Aufzeichnungen noch liefen, da die Schüler in dieser Zeit E-Mails abriefen oder lasen. Somit kann davon ausgegangen werden, dass sich die Arbeit und die Gespräche unter realistischen Unterrichtsbedingungen nicht von den aufgezeichneten unterscheiden. Sinn dieser Aufzeichnungen ist zu beobachten, wo die Stärken und Schwächen im Umgang mit der Software und bei der Erstellung von Simulationen auftreten. Weiter kann beobachtet werden, ob die Arbeitsaufträge zu den beabsichtigten Schülertätigkeiten führen und wo Probleme liegen. Diese Aufnahmen sollen vor allem zur Beantwortung der ersten beiden unter 2.1 beschriebenen Forschungsfragen von Meyfarth dienen (vgl. Meyfarth 2005a, S.11 f.).

Da diese Art der Untersuchung von Computerarbeitsphasen in der didaktischen Forschung neu ist (vgl. Meyfarth 2005a, S.15), müssen zunächst Auswertungsstrategien entwickelt und erprobt werden, die es möglich machen, die Schülerarbeit sinngemäß zu erfassen. Das erste Anliegen dieser Diplomarbeit ist somit zunächst die Entwicklung von Auswertungsstrategien, welche die vielschichtige Arbeit der Schüler mit der Software Fathom erfassbar machen. Anschließend werden die erarbeiteten Auswertungsstrategien anhand der mit Camtasia aufgezeichneten Schülerarbeiten zweier Aufgaben im Bereich des zweiten Schwerpunktes des Kurskonzeptes von Thorsten Meyfarth - der Binomialverteilung - erprobt.

Der Inhalt des zweiten Schwerpunktes "Binomialverteilung" baut sich nun wie folgt auf (vgl. Meyfarth 2005b):

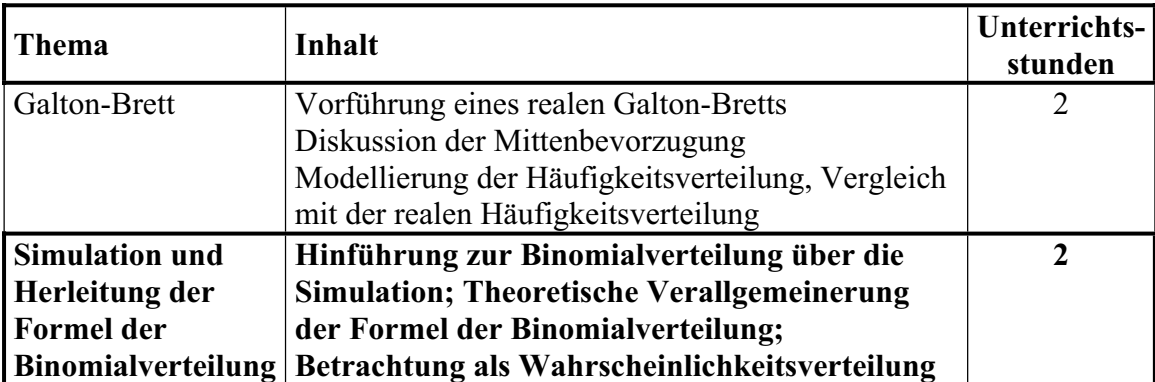

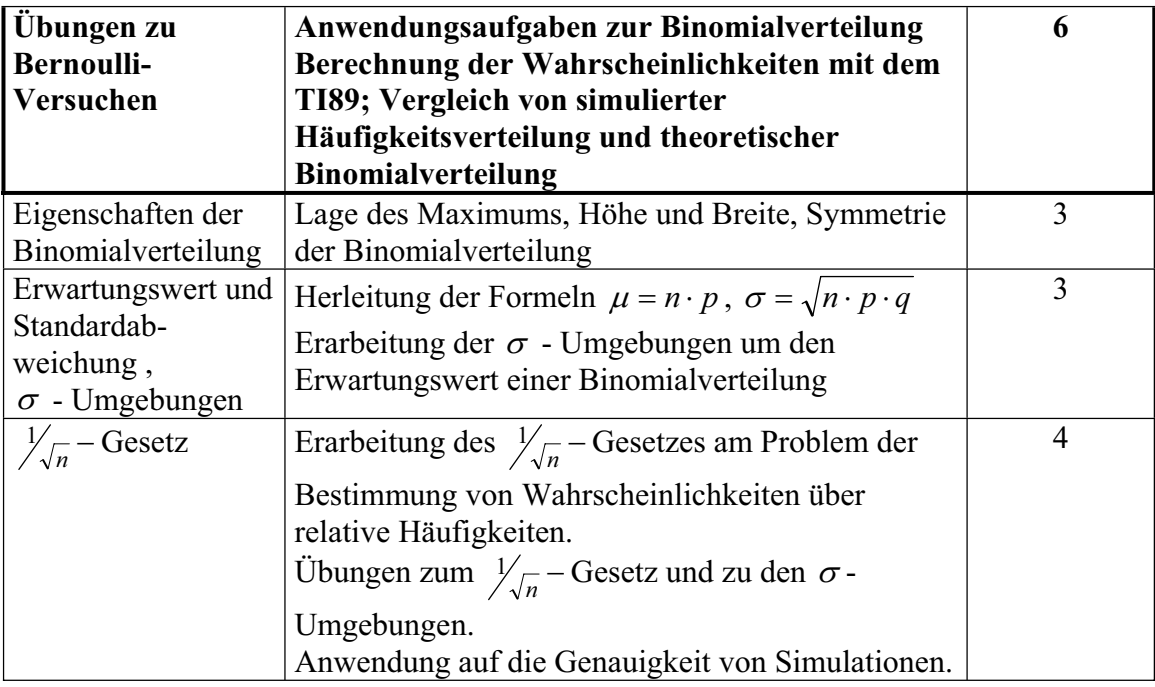

Die beiden zu analysierenden Aufgaben fügen sich in den oben hervorgehobenen Bereich ein. Die erste noch zu beschreibende Kirschaufgabe (siehe Gliederungspunkt 5) dient der Hinführung zur Binomialverteilung über die Simulation. Weiterhin sollen die Schüler hier eigenständig die theoretische Verallgemeinerung der Formel der Binomialverteilung durchführen und die Binomialverteilung erstmalig konkret als Wahrscheinlichkeitsverteilung betrachten.

Bei der etwas anspruchsvolleren noch zu beschreibenden Erdbeeraufgabe (siehe Gliederungspunkt 6) handelt es sich um eine Anwendungsaufgaben zur Binomialverteilung. Hierbei sind Wahrscheinlichkeiten mit dem TI89 (ein grafikfähiger Taschencomputer der Firma Texas Instruments) zu berechnen und ein Vergleich der simulierten Häufigkeitsverteilung und der theoretischen Binomialverteilung durchzuführen.

## 3 Fathomkompetenzen und Arbeiten mit **Simulationen**

Da zum heutigen Stand der Forschung noch keine näheren Untersuchungen über die Arbeit im Stochastikunterricht mit Simulationen und vor allem mit Fathom existieren. müssen zunächst Kompetenzen definiert und beschrieben werden, die es ermöglichen, die Arbeit von Schülern detailliert und vor allem so vollständig wie möglich zu betrachten und zu beschreiben. In diesem Kapitel werden nun zum einen Kompetenzen definiert, die zur Arbeit mit Fathom benötigt werden. Zum anderen werden diese Kompetenzen in verschiedenen Kompetenzstufen eingeteilt. So werden verschiedene Kenntnisebenen der Software Fathom berücksichtigt. In der ersten Kompetenzstufe "Allgemeine Fathomkompetenz" werden zunächst allgemeine Fähigkeiten und Fertigkeiten mit den Werkzeugen der Software Fathom beschrieben. Hierbei wird sich ausschließlich auf die Kenntnis der Werkzeuge und der Möglichkeiten der dort zu tätigenden Eingaben beschränkt. Weiterführend wird auf Grundlage der Nutzung der Werkzeuge in Fathom eine weitere Kompetenzstufe - die "Formelkompetenz" beschrieben, da zur Simulation gewisse Formeln benötigt werden, deren Kenntnis weitere Kompetenzen fordert. Darauf aufbauend wird nun die Übertragung einer stochastischen Situation stärker mit eingebunden. welches  $in$ der "Simulationskompetenz" beschrieben wird. Hierbei wird schließlich die konkrete Umsetzung der realen bzw. stochastischen Situation in eine Computersimulation betrachtet. Unter "Strategische und generalisierende Kompetenzen im Umgang mit Fathom" werden abschließend Kompetenzen betrachtet, die während der Arbeit in Fathom weiterhin von den Schülern benötigt werden, ohne dass diese jedoch unmittelbar im Unterricht behandelt wurden.

In diesem Kapitel wird somit ein begrifflicher Rahmen aufgebaut, durch den die Beschreibung der Schülerarbeit in Fathom möglich ist. Die Beschreibung der Kenntnisse, die zur Beherrschung der jeweiligen Kompetenzstufe nötig sind, wird anhand von Beispielen durchgeführt. Bei der Darstellung wird sich auf die im Unterricht behandelten und hier visualisierten Werkzeuge beschränkt.

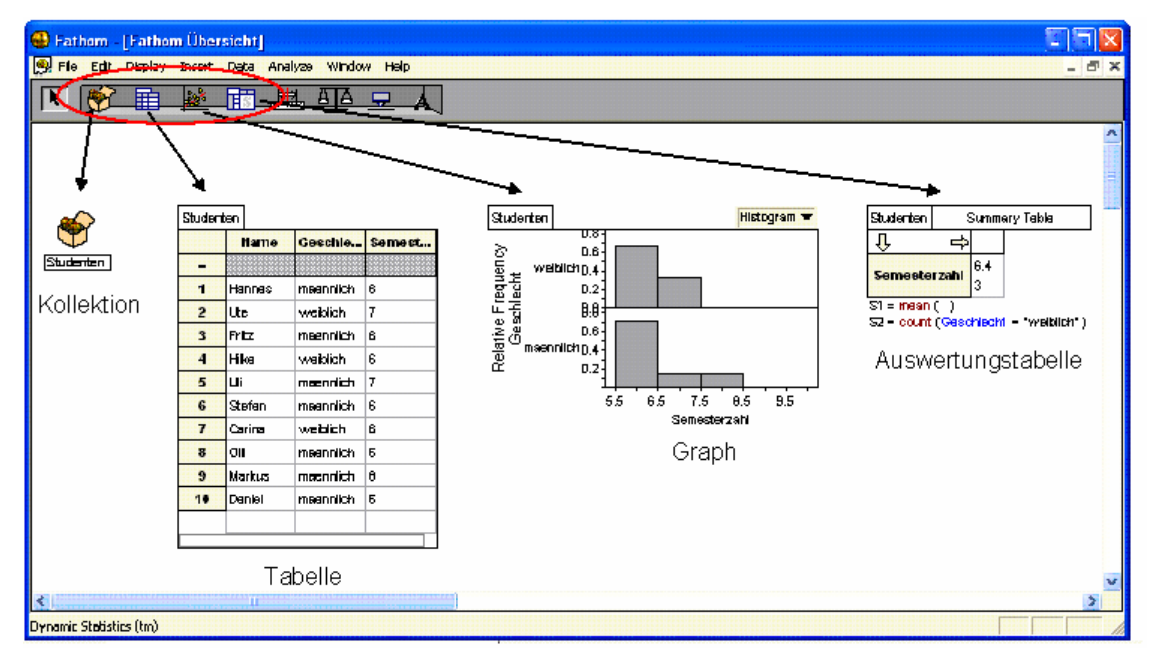

Bei den Schülern werden daher Kenntnisse im Umgang mit Kollektionen, Tabellen (im Folgenden auch Case Tables genannt), Graphen und Auswertungstabellen (im Folgenden auch Summary Tables genannt) vorausgesetzt.

#### **Allgemeine Fathomkompetenz**  $3.1$

Zunächst werden die Werkzeuge in Fathom, die zur Beherrschung der im Folgenden als Allgemeine Fathomkompetenz bezeichneten Kompetenzstufe notwendig sind, an einem einfachen Beispiel erläutert. Unter Allgemeine Fathomkompetenz wird die Kenntnis der Werkzeuge und deren grundsätzliche Funktionsweise verstanden. Bei der Schilderung dessen wird zunächst beschrieben, was die Werkzeuge bedeuten. Anschließend wird aufgezeigt, welche Funktionsweisen der Werkzeuge den Schülern zur Beherrschung der Allgemeinen Fathomkompetenz aus dem Simulationsvorkurs bekannt sein sollten.

Nehmen wir an, wir wollen eine Gruppe von Studenten tabellarisch erfassen. Unsere Studentengruppe besteht aus folgenden 10 Personen: Hannes, Ute, Fritz, Hilke, Uli, Stefan, Carina, Olli, Markus, Daniel. Relevant für uns sind nun folgende Informationen: Name, Geschlecht, Lieblingstier, Semesterzahl und Alter. Würde man dies einfach in einer Tabelle erfassen wollen, würde diese sicherlich folgendermaßen aussehen:

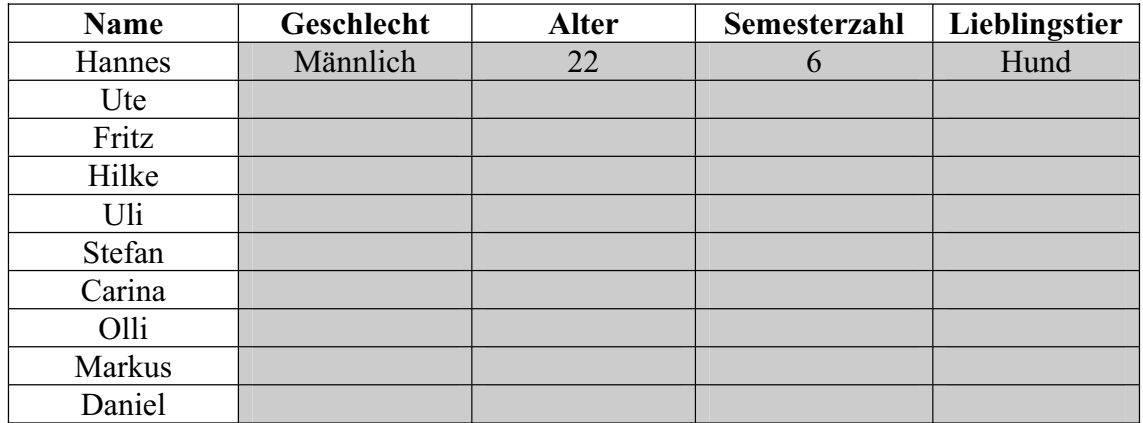

Man findet also in der Spalte "Name" die Namen der Studenten und möchte nun die jeweiligen Informationen der Studenten eintragen. Erster Kandidat war Hannes, für den schon die Spalten mit Informationen gefüllt wurden. Diese einfache Art der Datenerfassung soll nun in Fathom umgesetzt und anschließend eine Erläuterung der im Simulationskurs kennen gelernten Instrumente durchgeführt werden.

In Fathom wird oft mit dem Drag&Drop-Verfahren gearbeitet. Das Drag&Drop-Verfahren, welches auch aus Windows-Anwendungen bekannt sein dürfte, bedeutet dass ein gewünschtes Objekt mit der Maus angefasst, an den gewünschten Ort gezogen und dort losgelassen wird.

### **Menüleiste**

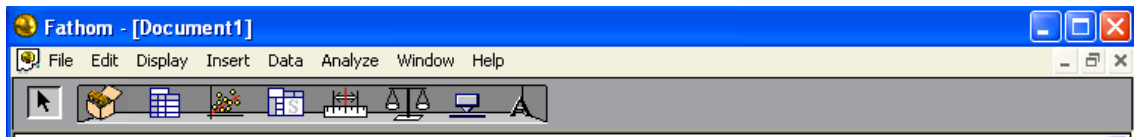

In der Menüleiste ruft man die einzelnen Werkzeuge auf, indem man das gewünschte Symbol durch das Drag&Drop-Verfahren in die Fathom-Umgebung zieht. Hierdurch entsteht ein Fenster des jeweiligen Werkzeuges. Zu Grunde gelegt werden die ersten vier Symbole der Menüleiste. Hierbei handelt es sich um das Symbol der Kollektion, der Datentabelle, des Graphen und der Summary Table, da ausschließlich diese im Unterricht behandelt wurden. Wie diese Symbole im Einzelnen genutzt werden können bzw. von den Schülern genutzt werden sollen, wird an den entsprechenden Stellen näher erläutert.

### **Kollektion**

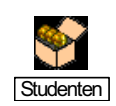

Eine Kollektion enthält Fälle. Dies sind alle Daten, die man in die Kollektion eingegeben hat. In unserem Beispiel handelt es sich um alle einzugebenden Studenten, daher wird die Kollektion mit "Studenten" benannt. Graphen und Tabellen erlauben es, die Daten anzuzeigen und zu verändern, aber das Löschen eines Graphen oder einer Tabelle bewirkt nicht das Löschen der Daten. Hierzu jedoch später mehr.

Zur Beherrschung der "Allgemeinen Fathomkompetenz" sollte es den ab Kapitel 5 beobachteten Schülern möglich sein, eine neue Kollektion zu erstellen und diese sinnvoll zu benennen. Hierzu ist das Symbol der Kollektion aus der Menüleiste (s.o.) einfach in das geöffnete Fenster zu ziehen, auf den Namen der Kollektion doppelt zu klicken und nun der gewünschte Name einzutragen.

#### **Fälle / Cases** Ein Fall (a case) ist der fundamentale Bestandteil von Daten. Zum Beispiel stellt der Student Hannes in dem Datensatz von Studenten einen Fall dar. In Fathom arbeitet man mit Kollektionen von Fällen. ۵ì Wenn man seine Icons nicht verändert, werden Fälle als goldene a case Bälle mit ausgewählter Bezeichnung darunter dargestellt.

Die in der Unterrichtseinheit betrachteten Schüler sollten zur Erreichung dieser Kompetenzstufe wissen, wie man Zugriff auf die Cases erhält. Dies gelingt, indem man entweder das Fenster der Kollektion vergrößert und dann auf einen goldenen Ball doppelt klickt (hier hat man jedoch keinen Überblick, welchen Fall man auswählt) oder indem man das Fenster "Inspect Collection" öffnet. In unserem Beispiel kann man das Fenster "Inspect Studenten" durch Doppelklick auf die Kollektion selbst oder durch das Kontextmenü der Kollektion (über die rechte Maustaste) und den Eintrag "Inspect Collection" (hier kann man dann die einzelnen Cases getrennt betrachten) aufrufen. Auf dem unteren Bild unter "Merkmal/Attribut" ist das Fenster "Inspect Collection" geöffnet und unser Hannes als Case 1 von 10 aufgeführt.

Merkmal/ **Attribut** 

Fälle besitzen Merkmale, die in Fathom als Attribute bezeichnet werden  $In$ unserem Studentendatensatz sind die Attribute die einem zu Studenten gehörenden Daten wie Name. Geschlecht. Lieblingstier, Semesterzahl und Alter. Die Attribute haben dann die dem Studenten  $Z11$ gehörenden Werte.

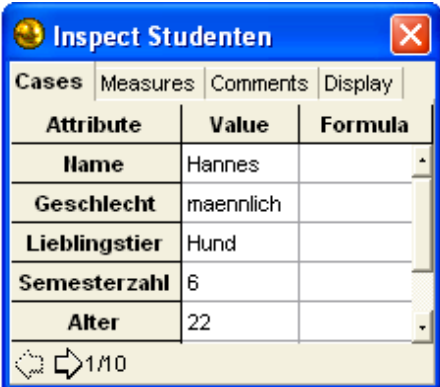

Die Attributnamen werden als Spaltenkopf in einem Case Table (s.u.) aufgezeigt. Ohne Attributbezeichnung hat man keine Möglichkeit, Werte einzugeben. Zur Erstellung der meisten Experimentierumgebungen ist es nötig, zunächst ein Attribut zu definieren. (Ausnahmen siehe etwa until-Schleife). An dieser Stelle wurde beispielsweise der Student Hannes erfasst.

Zur Beherrschung einer "Allgemeinen Fathomkompetenz" sollte es den Schülern möglich sein, eine einfache Datenbank zu erstellen. in welcher Attribute benannt werden und ihnen jeweils ein Wert (Value) zugeordnet wird. Grundsätzlich sollten die Schüler eine vorgegebene Tabelle wie in unserem Beispiel in Fathom umsetzen können. Bei der Studentenkollektion wurden die zu den Attributen gehörenden Werte einfach eingegeben. Weiterhin ist es möglich, die Werte durch Formeln zu definieren (siehe auch Gliederungspunkt  $3.2$ ).

### Kategoriales bzw. nominales Attribut

Als kategoriale bzw. nominale Attribute werden diejenigen Attribute bezeichnet, deren Werte keine Zahlen, sondern Wörter bzw. Kategorien darstellen. In unserem Beispiel also die Attribute Name, Geschlecht, Lieblingstier. Bei der Verwendung dieser Attribute in Formeln müssen deren Werte, falls sie selbst definiert wurden (also keine in Fathom bekannten Worte wie true und false), in Anführungszeichen gesetzt werden. Dies ist  $in$ der Kompetenzstufe "Formelkompetenz" ersichtlich.

### Kontinuierliches bzw. numerisches Attribut

Die Werte von kontinuierlichen bzw. numerischen Attributen sind numerisch. In unserem Beispiel sind die Attribute Semesterzahl und Alter zu nennen. Arithmetische Berechnungen können nur mit kontinuierlichen Attributen durchgeführt werden, jedoch nicht mit kategorialen Attributen.

In dieser Kompetenzstufe sollte den Schülern nur die Unterscheidung dieser beiden Attributarten bekannt sein.

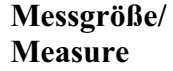

Ein Attribut gehört zu einem Fall in der Kollektion. ein Measure gehört zur Kollektion als Ganzes

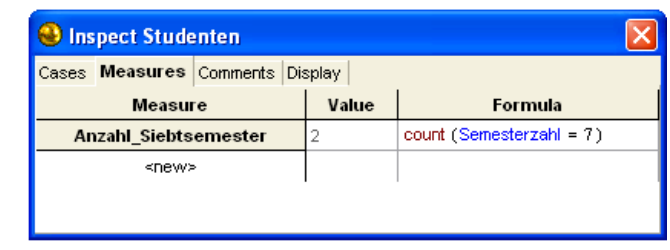

Measures haben Namen und Formeln. Als Beispiel könnte ein Measure mit dem Namen Anzahl Siebtsemester dienen, das die Anzahl der Studenten ausrechnet, die in der Studenten-Kollektion als Semesterzahl eine 7 angegeben haben, hier offensichtlich zwei.

Es sollte aus dem Simulationsvorkurs bekannt sein, dass Measures definiert werden, indem man zunächst in dem Fenster "Inspect Collection", hier also "Inspect Studenten" die Karteikarte "Measures" aufruft, wie oben zu sehen. Hier kann man dann eine Formel eingeben, wie hier etwa *count*(Semesterzahl=7). Count(Semesterzahl=7) zählt an dieser Stelle diejenigen Fälle der Kollektion, für die der in der Klammer stehende Ausdruck, nämlich Semesterzahl=7 wahr ist. Diese Formel zählt in unserem Beispiel, wie oft eine Semesterzahl von 7 eingegeben wurde. Als Ergebnis liefert die Formel eine 2.

Die Measure-Definition mit Hilfe der Formel count () stellt an dieser Stelle schon einmal ein Vorgriff auf die "Formelkompetenz" dar. Relevant ist in dieser Kompetenzstufe zunächst nur die Kenntnis, dass das Measure eine Kollektion bezüglich einer einzugebenden Formel auswertet.

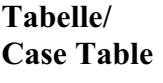

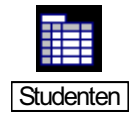

In einem Datenblatt, das in Fathom als case table bezeichnet wird, repräsentiert jede Reihe einen neuen Fall (Case) und jede Spalte ist ein Merkmal bzw. Attribut. In den

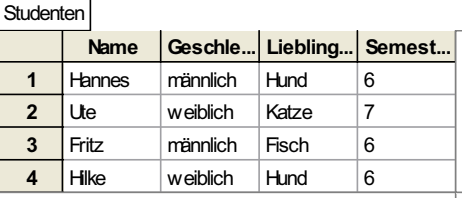

Reihen wurden hier die Studenten erfasst und in den Zeilen die Attribute Name, Geschlecht, Lieblingstier, Semesterzahl, Als erstes Case wird hier wieder unser Fall Hannes in der Spalte Name aufgeführt.

Die Schüler sollten wissen, dass man die Tabelle erhält, indem man die Kollektion markiert und das Symbol der Tabelle aus der Menüleiste in das Fenster zieht. Hierdurch ist die Case Table mit der Kollektion verknüpft und alle Attribute und Cases werden aufgelistet. Diese entstandene Tabelle entspricht offensichtlich unserer tabellarischen von oben. In der Case-Table ist auch der Zugriff auf die einzelnen Werte (Values) möglich. So kann man die entsprechenden Werte anstatt in dem Fenster "Inspect Collection" auch in der Case Table eingeben. Auch dies sollte den Schülern bekannt sein

Graph

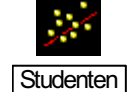

Um die eingegebenen Daten nun zu Studenten visualisieren, kann man die Graph-Funktion nutzen. Zieht man durch das Drag&Drop-Verfahren das gewünschte zu visualisierende Attribut bzw.

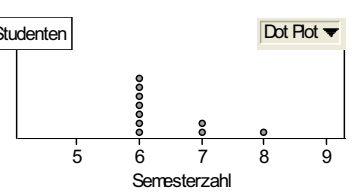

Merkmal auf die gewünscht Achse, werden die verschiedenen Cases nun durch goldene Bälle (wie oben in groß dargestellt) eingefügt. Diese Darstellungsform nennt sich Dot Plot.

Die Schüler sollten wissen, dass man einen Gaphen erhält, indem man aus der Menüleiste das entsprechende Symbol in das Fenster zieht. Wie schon erwähnt, ist das gewünschte Attribut bzw. Merkmal anschließend auf die gewünschte Achse zu ziehen. Dies geschieht entweder aus dem Fenster "Inspect Collection" oder aus der Case-Table durch das Drag&Drop-Verfahren. In diesem Beispiel wurde das Attribut "Semesterzahl" als zu visualisierendes Attribut ausgewählt und auf die x-Achse gezogen. Unsere 10 Studenten sind nun als goldene Bälle dargestellt. Unser Hannes wird etwa als goldener Ball über der 6 dargestellt, da er eine Semesterzahl von 6 eingegeben hatte. Die Interpretation des hier dargestellten Dot Plots sollte den Schülern keine Schwierigkeiten bereiten.

Man kann anschließend wie hier abgedruckt verschiedene Darstellungsarten wählen. Die Schüler kennen in dieser Unterrichtseinheit nur die beiden hier sichtbaren Darstellungsarten Dot Plot und Histogramm. Weiterhin ist die hier nicht dargestellt

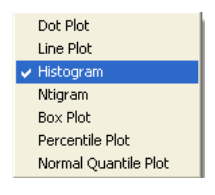

Art Bar Chart bekannt. Ein Bar Chart kann erstellt werden, wenn ein kategoriales Attribut vorliegt, wie dies etwa bei dem Attribut Geschlecht der Fall ist. Dies bedeutet, dass zu jeder Kategorie ein Balken eingezeichnet wird.

Hier wurde beispielsweise die Semesterzahl der erfassten 10 Studenten als Histogramm graphisch dargestellt. Es ist auch möglich, die Semesterzahlen zusätzlich bezüglich des Geschlechts aufspalten zu lassen. Hierzu

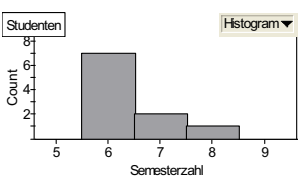

zieht man zusätzlich das entsprechende Merkmal (hier Geschlecht) auf die y-Achse des Histogramms.

Im Graphen können auch weitere Werte oder Funktionen eingezeichnet werden. Dies ist über das Kontextmenü des Graphen oder aber den Menüpunkt Graph bei markiertem Graphen über die Einträge "Plot Value" oder "Plot Function" möglich. Dies wurde im Simulations vorkurs behandelt.

**Funktionen** Anstatt auf der y-Achse die absoluten Anzahlen durch count anzeigen zu **Histogramm** vouer lassen, kann man dies auch in relative Häufigkeiten abändern. Dies funktioniert bei markiertem Graphen über den Menüpunkt Graph-> Scale-> Relative Frequency. Diese Funktion sollte den Schülern aus dem Simulationsvorkurs bekannt sein

### Auswertungstabelle/ **Summary Table**

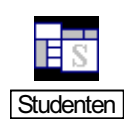

Weitere Auswertungsmöglichkeiten bietet die Summary Table. Auch hier ist es möglich, die Attribute mit Hilfe des Drag&Drop-Verfahrens zu visualieren. Hier wurde beispielsweise das Attribut Lieblingstier dargestellt. Die Summary Table erhält man über das Symbol der Summary Table in der Menü-Leiste.

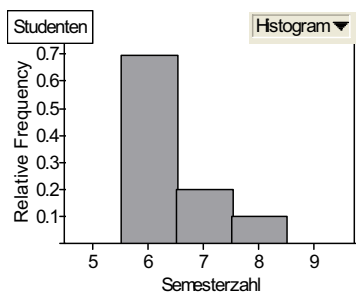

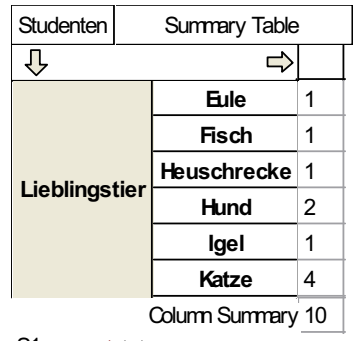

 $S1 = count( )$ 

#### Kategoriale Summary Table: Numerisches Attribut als kategoriales Attribut darstellen

Liegt ein kategoriales Merkmal vor, so wird dies in der Summary Table in die einzelnen Kategorien aufgelistet dargestellt, wie oben anhand von Lieblingstier zu sehen ist. Weiterhin ist es auch möglich, Fathom dazu zu "zwingen", ein numerisches Attribut als kategoriales Attribut zu behandeln. Um das numerische Merkmal übersichtlich in den einzelnen Kategorien darzustellen, nutzt man die kategoriale Darstellungsweise wie oben bei Lieblingstier. Dazu ist es nötig, die Shift-Taste beim Einfügen des Attributes zu drücken

Bei der kategorialen Darstellungsweise wird automatisch die Gesamtsumme am Tabellenende durch Berechnung der Formel count (b) angezeigt (hier: 10). Bei der Verwendung von Formeln ist hier zu beachten, dass diese sowohl für jede Zeile der

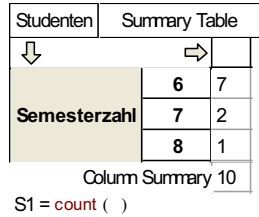

kategorialen Summary Table berechnet wird als auch am Ende der Tabelle für alle Werte der Tabelle insgesamt.

Im Unterricht wurde diese Darstellungsweise verwendet, um eine Häufigkeitstabelle zu erstellen, nicht aber um Berechnungen durchzuführen. Dass sich diese kategoriale Summary Table zu weiterführenden Berechnungen generell nicht eignet, wurde jedoch nicht näher im Unterricht besprochen.

### **Numerische Summary Table: Numerische Attribut darstellen**

Im Simulationskurs wurde behandelt, dass es zu weiteren Berechnungen sinnvoller ist. für Attribute numerische die numerische Darstellungsweise zu nutzen. Hierzu wird beim Einfügen keine Taste gedrückt. Rechts wurde zum Beispiel der Anteil der Studenten, die sich

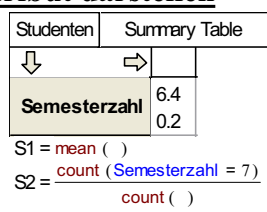

im 7. Semester befinden, am Gesamtbestand berechnet. Bei dieser Darstellungsart wird automatisch die Formel "mean()" berechnet, also der Mittelwert an Semesterzahlen (hier: 6,4).

Es ist zwar auch möglich, diese Berechnung in der kategorialen Darstellung durchzuführen, jedoch werden hier verwirrende Werte in den einzelnen Zeilen angezeigt (siehe hierzu auch unter 3.3 "Simulationskompetenz").

### **Allgemeine Summary Table**

Der Vollständigkeit halber soll hier noch die "Allgemeine Summary Table" vorgestellt werden, welche jedoch im Unterricht nicht behandelt wurde.

Wie oben beschrieben, wurde in die Summary Table ein Attribut gezogen, mit welchem auch die anschließende Berechnung durchgeführt wurde. In unserem Fall war dies das Attribut Semesterzahl. Dies ist sinnvoll, wenn man sich nur für dieses eine Attribut interessiert und ausschließlich die Berechnungen hierauf beschränkt. Nun kann es jedoch sein, dass man in der Summary Table einerseits Informationen über die Semesterzahl, andererseits

Informationen über das Geschlecht haben möchte. Würde man dies in der obigen numerischen Summary Table berechnen, würde sich dies wie folgt darstellen:

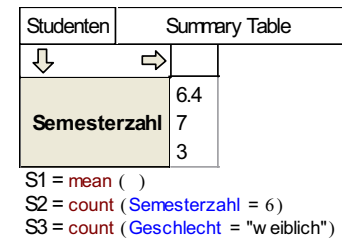

Das Ergebnis der drei weiblichen Studenten wirkt sehr irreführend in einer Tabelle mit der Zeilenbezeichnung Semesterzahl. In Fathom ist es somit möglich, eine Summary Table zu erstellen, in der keine Spaltenbezeichnung vorgegeben ist. Bei der Erstellung der Summary Table ist diese zunächst leer. Würde man versuchen, in dieser Formeln zu berechnen, würde Fathom die Attributnamen nicht erkennen. Daher ist es nötig, die Summary Table mit der

Kollektion zu verknüpfen. Hierzu ist der Name der Kollektion direkt in die Summary Table zu ziehen. Die nun entstandene "Allgemeine Summary Table" berechnet automatisch durch count() die Anzahl der Fälle in der Kollektion. Nun können alle beliebigen Formeln berechnet werden, ohne dass

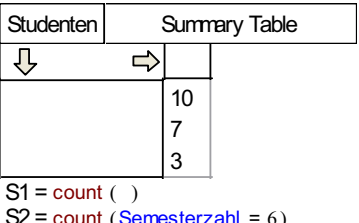

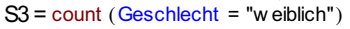

eine verwirrende Zeilenbezeichnung zu finden ist.

Fathom arbeitet mit Fenstern. Dies bedeutet, **Fenster** dass Fathom alle Werkzeuge, die genutzt werden, in Fenstern darstellt. Diese können Drag&Drop-Verfahren beliebig durch das platziert werden. An dieser Stelle wird das Fenster der Case Table dargestellt. Platziert man diese Fenster beliebig, so kann es schnell passieren, dass sich ein sehr unübersichtliches Bild in der Fathom-Umgebung ergibt. Für unsere

| Studenten               |             |           |                |
|-------------------------|-------------|-----------|----------------|
|                         | <b>Hame</b> |           | Geschle Semest |
| $=$                     |             |           |                |
| 1                       | Hannes      | maennlich | ĥ              |
| $\overline{2}$          | Ute         | weiblich  | 7              |
| $\overline{\mathbf{3}}$ | Fritz       | maennlich | 6              |
| 4                       | Hilke       | weiblich  | 6              |
| 5                       | Uli         | maennlich | 7              |
| 6                       | Stefan      | maennlich | 6              |
| $\overline{1}$          | Carina      | weiblich  | 6              |
| 8                       | Olli        | maennlich | 6              |
| 9                       | Markus      | maennlich | 8              |
| 10                      | Daniel      | maennlich | ĥ              |
| $\sim$ 1                |             |           |                |

Arbeit mit der Studentenkollektion ist es also sehr schnell möglich,

dass wir folgendes Bild vorfinden:

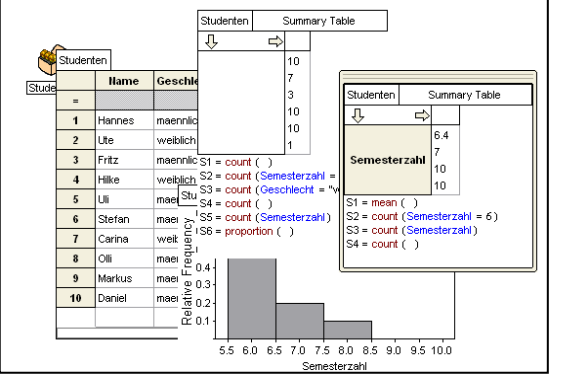

Bei längerer Arbeit in Fathom ist es somit notwendig, nach gewisser Zeit eine Ordnungsphase in der Fathom-Umgebung einzurichten. um die Fenster übersichtlich anzuordnen. Auch dies sollte zu den Erfahrungen der Schüler gehören. Im folgenden wird diese Fähigkeit unter "Ordnung/Struktur auf dem Desktop" weitere Beachtung finden.

Wie dem Leser sicher aufgefallen ist, sind die Fähigkeiten und Fertigkeiten der Schüler, die diese nach dem Simulationsvorkurs besitzen sollten, mit dem Wort "sollten" gekennzeichnet. Wie sicher jedem Lehrenden bekannt sein wird, ist es nicht immer sicher, dass die Schüler den behandelten Stoff auch tatsächlich so beherrschen, wie er Unterricht durchgeführt wurde. Wie die Schüler diese "Allgemeine im Fathomkompetenz" tatsächlich beherrschen, wird in den später beschriebenen Schülerarbeitsphasen deutlich.

#### $3.2$ Formelkompetenz

Die unter 3.1 beschriebene "Allgemeine Fathomkompetenz" ermöglicht die Erstellung einer "einfachen" Datentabelle und darauf aufbauend eine eingeschränkte Nutzung der Werkzeuge. Hier soll nun das Instrument des Formeleditors vorgestellt werden, das sowohl Einsatz in der Auswertung der Daten als auch bei der Erstellung von Simulationsattributen findet. Mit Hilfe des Formeleditors wird somit die "Allgemeine Fathomkompetenz" erweitern.

Der **Formeleditor** 

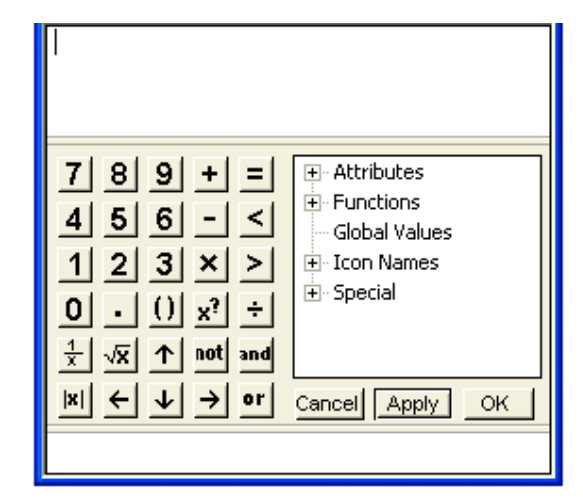

Der obere Bereich dieses beispielhaften Formeleditors, welchem zu entnehmen ist, in welchem Kontext die Formel eingesetzt werden soll, wurde abgeschnitten, da es egal ist, in welchem Bereich der Editor eingesetzt wird. Der dargestellte untere Bereich ist immer der gleiche. Unter dem Oberbegriff "Attributes" werden alle bisher definierten Attribute angezeigt, soweit sie für eine Formeleingabe an der aufgerufenen Stelle relevant sind. Unter "Functions" sind verschiedene zur Verfügung gestellte Funktionen aufgelistet. Wie unter Fälle/Cases schon erwähnt, ist der voreingestellte Icon ein goldener Ball. Unter "Icon Names" sind noch andere Darstellungen für Icons aufgelistet. Zum Beispiel kann man auch als Darstellung Münze Unter  $Special$ <sup>\*</sup> eine nehmen. sind spezielle Formelausdrücke zu finden. die weder Attribut noch Funktionsnamen sind. So befindet sich dort zum Beispiel die Ausdrücke "true" und "false".

Zugriff auf folgende Felder sind über gedrückte Shift-Taste möglich:  $\leq, \geq, \neq$  und Komma.

Beim Vorstellen der einzelnen Funktionen von Fathom zur Beherrschung der "Allgemeinen Fathomkompetenz" wurde bislang bewusst auf die Verwendung von komplizierten Formeln verzichtet. Oben wurden nur die Befehle count() und mean() vorgestellt, da diese bei der Erstellung der Summary Tables auftauchen.

Fathom stellt viele Auswertungsinstrumente in Form von Formeln zur Verfügung. In dieser Diplomarbeit wird sich jedoch nur auf die den Schülern zum Beginn der Unterrichtseinheit Binomialverteilung bekannten Formeln beschränkt.